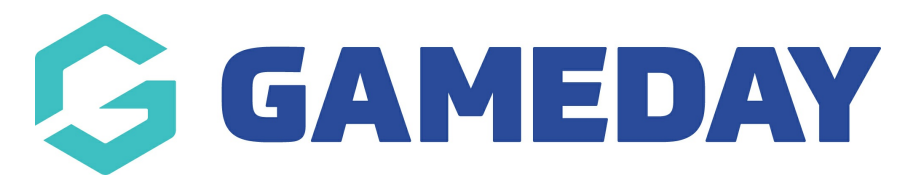

# **How do I cancel a Course Renewal Invoice?**

Last Modified on 06/12/2023 11:01 am AEDT

The need to cancel an invoice may arise in certain situations. The renewals functionality includes an option to cancel a renewals invoice which can be accomplished by the steps below:

1) Go to Accreditations from the database dashboard

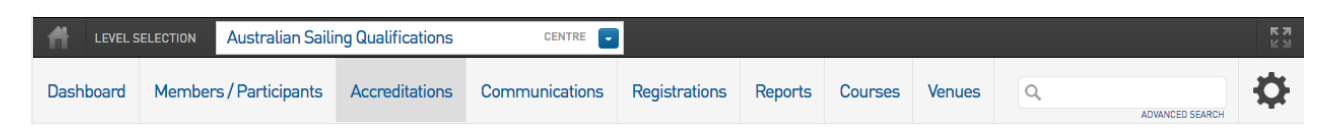

- 2) Click on Pending Renewals Search
- 3) Enter the date range for the invoice(s) due date that you wish to cancel.

# **Accreditation Renewal**

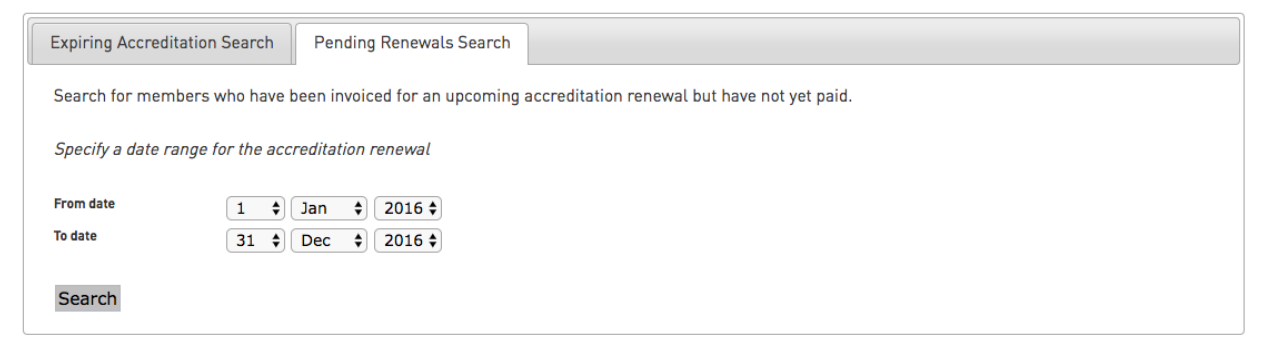

## 4) Click Search

## 5) A list of invoices due within the specified date range will be applied

#### **Pending Accreditation Renewals**

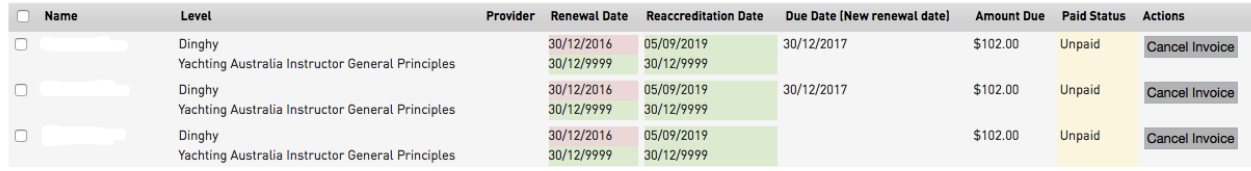

#### 6) Click Cancel Invoice to remove it.